# HylaFAX Enterprise Guide for ODBC

iFAX Solutions, Inc.

Version 3.4, September 2019

## **Contents**

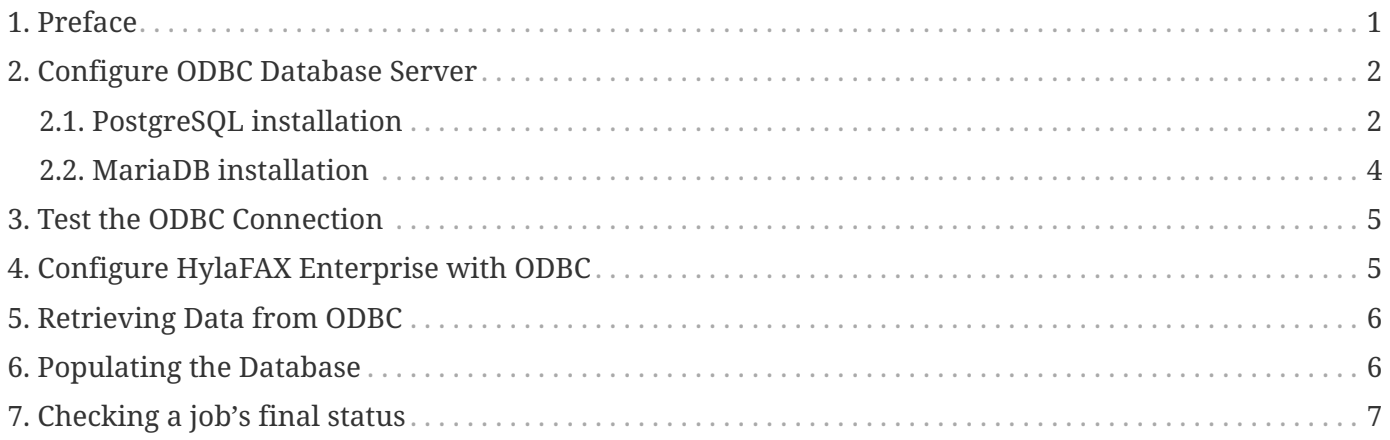

# <span id="page-2-0"></span>**1. Preface**

HylaFAX Enterprise will utilize an ODBC connection for storing data regarding both inbound and outbound faxing. In the case of inbound faxing, it is possible to route incoming faxes using database rows which, presumably, some automated provisioning agent would be adding/populating.

In the case of outbound faxing, ODBC usage enables a data warehouse for reporting on fax traffic including final transmission status, bitrate, duration of transmission, the receiver's station identifier, etc.

With clever use of stored procedures and triggers some business logic can added to both transmission and reception of faxes, and this is yet another point of integration in addition to the client/server protocol that some customers use to get data out of HylaFAX. For instance, if a received fax needs to be injected into some customer-facing application, you could execute a stored procedure to capture the fax (which can be stored in the database) and move it to a new table/schema.

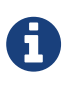

This guide will explain how to use PostgreSQL and MariaDB on CentOS 7 64-bit with HylaFAX Enterprise

# <span id="page-3-0"></span>**2. Configure ODBC Database Server**

## <span id="page-3-1"></span>**2.1. PostgreSQL installation**

# yum install postgresql-server postgresql-odbc

# postgresql-setup initdb

# systemctl enable postgresql

### **2.1.1. Configure PostgreSQL**

Edit */var/lib/pgsql/data/pg\_hba.conf*:

Add the authentication line **BEFORE** the default ident lines:

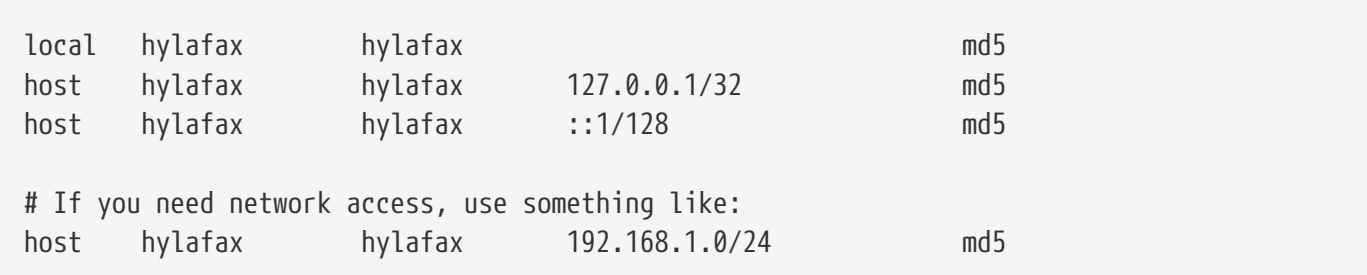

The file is well commented.

Edit */var/lib/pgsql/data/postgresql.conf*

```
Important variables are:
      listen_addresses = 'localhost'
      max_connections = 512
      shared_buffers = 1024
max connections needed are (minimum):
    2 * N + 1 + n + Hwhere:
      N is the number of channels
      1 is for faxq
    n is the number of simultaneous faxq job preparations (n \leq N)
      H is the number of simultaneous hfaxd connections
```
These minimum settings do not take into account any other necessary connections from non-hylafax related processes (like any other tools/scripts, or anything that faxrcvd might do, etc).

### **2.1.2. Start PostgreSQL**

# systemctl start postgresql

### **2.1.3. Create HylaFAX User/Database for PostgreSQL**

# su - postgres

\$ createdb hylafax

\$ createuser -A -D -P hylafax Password: ee

\$ createlang plpgsql hylafax

\$ exit

### **2.1.4. Import HylaFAX Schema**

# psql -U hylafax hylafax < /var/spool/hylafax/ifax/sql/postgres.sql

### **2.1.5. Setup ODBC**

Edit */etc/odbc.ini*

```
[hylafax]
Driver = /usr/lib64/psqlodbc.so
Database = hylafax
Server = localhost
UserName = hylafax
Password = ee
ReadOnly = No
Debug = 0
CommLog = 0
UseServerSidePrepare = 0
```
## <span id="page-5-0"></span>**2.2. MariaDB installation**

# yum install mariadb mariadb-server mysql-connector-odbc

# systemctl start mariadb

# systemctl enable mariadb

### **2.2.1. Create HylaFAX User/Database on MariaDB**

# mysqladmin create hylafax

# mysql mysql

Execute these SQL queries:

**GRANT ALL PRIVILEGES ON** hylafax.\* **TO** 'hylafax'@'localhost' IDENTIFIED **BY** 'ee';

If you need network access, use something like:

**GRANT ALL PRIVILEGES ON** hylafax.\* **TO** 'hylafax'@'209.166.32.52' IDENTIFIED **BY** 'ee';

Update privileges:

FLUSH **PRIVILEGES**; exit;

### **2.2.2. Import HylaFAX Schema**

# mysql -uhylafax -pee hylafax < /var/spool/hylafax/ifax/sql/mysql.sql

### **2.2.3. Setup ODBC**

Edit */etc/odbc.ini*

**[hylafax] Driver** = /usr/lib64/libmyodbc5.so **Database** = hylafax **Server** = localhost **User** = hylafax **Password** = ee ;ReadOnly = No

# <span id="page-6-0"></span>**3. Test the ODBC Connection**

Test the connection using isql hylafax

```
[root@hylafax ~]# isql hylafax
+----------------------------------------+
 Connected!
| |
| sql-statement |
 help [tablename]
| quit || |
  +----------------------------------------+
SQL> SELECT count(*) FROM hylafax_statements;
+-----------------+
| count
+-----------------+
\vert 13 \vert.<br>+-------------------+
SQLRowCount returns 1
1 rows fetched
SQL> quit
```
## <span id="page-6-1"></span>**4. Configure HylaFAX Enterprise with ODBC**

Create */var/spool/hylafax/etc/CONFIG/database* with the following content:

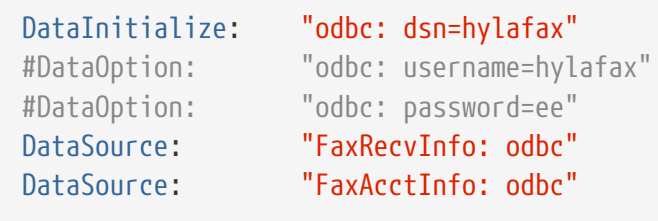

Afterwards, configure your modem devices to include that file. For example, in */var/spool/hylafax/etc/CONFIG/boston* add:

Include: etc/CONFIG/database

Next, restart faxgetty and/or btgetty proccesses in order to connect them to ODBC:

# for i in /var/spool/hylafax/FIFO.\*; do echo Q > \$i; done

If there is an ODBC connection problem, the faxgetty/btgetty processes will fail to start properly.

You can verify whether there were errors while connecting to the database by executing:

# grep -i odbc /var/log/messages

If HylaFAX is having difficulty connecting to ODBC, try uncommenting the 'DataOption' lines above.

Should you need to disable ODBC, simply comment out the Include line you added above.

## <span id="page-7-0"></span>**5. Retrieving Data from ODBC**

Here are sample SQL queries for retrieving records from the 'communication' table:

```
SELECT tstart, command, commid, jobid, mailaddr, dest, csi, npages, status
FROM communication WHERE dest = '12155558774';
```

```
SELECT tstart, commid, device, jobid, npages, status FROM communication
ORDER BY tstart DESC LIMIT 40;
```
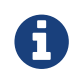

 $\blacklozenge$ 

A description of each column can be found in the *xferfaxlog* manpage.

## <span id="page-7-1"></span>**6. Populating the Database**

You can use the xferfaxlog2db.php script from <http://people.ifax.com/~david/scripts/>to export your xferfaxlog data into the ODBC database. Only records not currently available in the database will be created.

# <span id="page-8-0"></span>**7. Checking a job's final status**

The HylaFAX job 'status' is available in the 'status' column of the 'communication' table. On success, the status field will be empty. A call that ended with an error will report the error in the 'status' column.

Please note that the */var/spool/hylafax/etc/xferfaxlog* data and the 'communication' database table contain call detail records. If you want to know the final status of a job, it's better to add that column to the database and then update it via the FaxNotify script.

For example, you'd add the following to */var/spool/hylafax/etc/FaxNotify*:

```
# Add final status (e.g. 'done', 'failed', etc) to the communication table
# See `man notify` for list of statuses
DB=hylafax
USER=hylafax
PASS=ee
case "$WHY" in
    blocked) ;;
   requeued) ;;
    *) echo "UPDATE communication SET finalstatus='$WHY' WHERE commid = '$COMMID'" | isql
$DB $USER $PASS
     ;;
esac
```
You must apply the following schema change for both PostgreSQL and MariaDB:

**ALTER TABLE** communication **ADD** finalstatus VARCHAR(**20**) **DEFAULT NULL**;

You must also apply the following schema change for MariaDB:

**ALTER TABLE** communication CHANGE tstart tstart **TIMESTAMP DEFAULT CURRENT\_TIMESTAMP**;

Once you've applied these changes, you'll be able to query the database regarding jobs where the finalstatus is not null and get the true final status of the job.

**SELECT** \* **FROM** communication **WHERE** command = 'SEND' **AND** finalstatus **is not null**;

You can use the following queries to retroactively set the finalstatus column:

**UPDATE** communication **SET** finalstatus='done' **WHERE** command = 'SEND' **AND** finalstatus **is null AND** status **is null**;

**UPDATE** communication **SET** finalstatus='failed' **WHERE** command = 'SEND' **AND** finalstatus **is null AND** status **like** '%too many%';